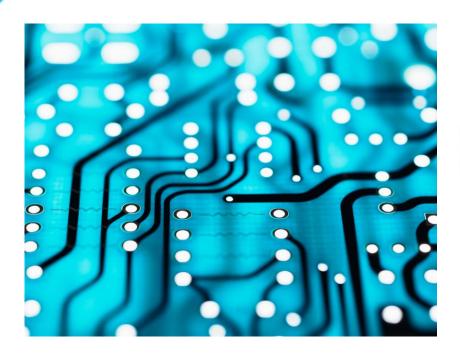

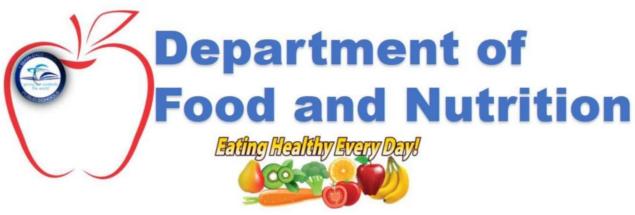

# CASH REGISTER BASICS

# BEFORE TURNING THE CASH REGISTER ON

In the Manager's Computer:

- Open FASTrak and change mode to Breakfast or Lunch.
- Prepare the Overlay.

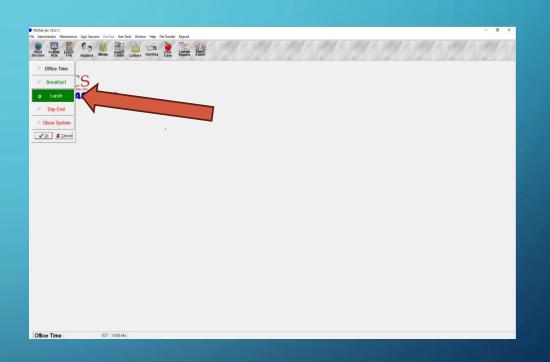

## SETTING UP NEW CASHIER PASSWORDS

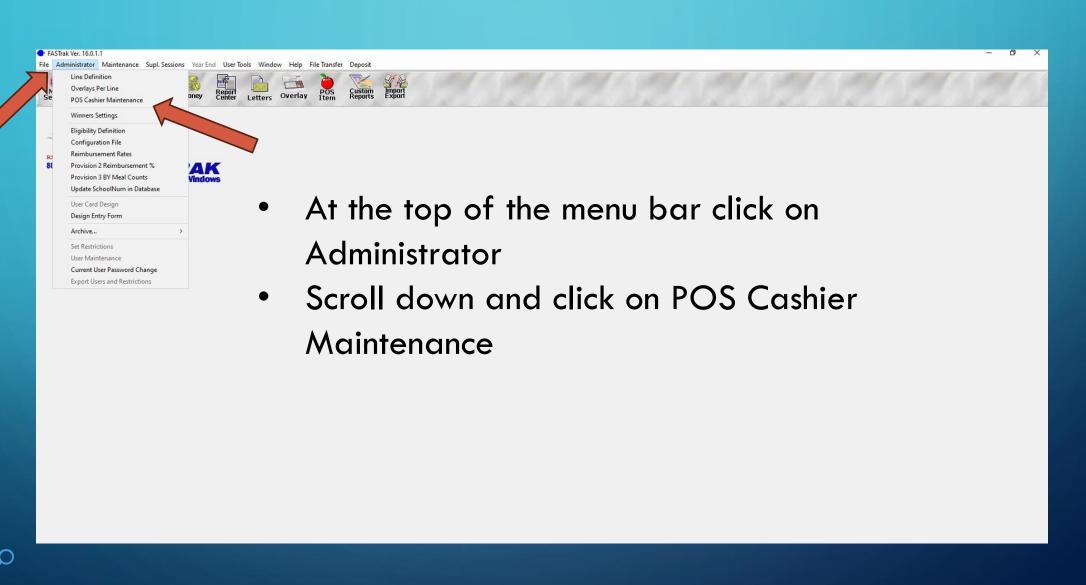

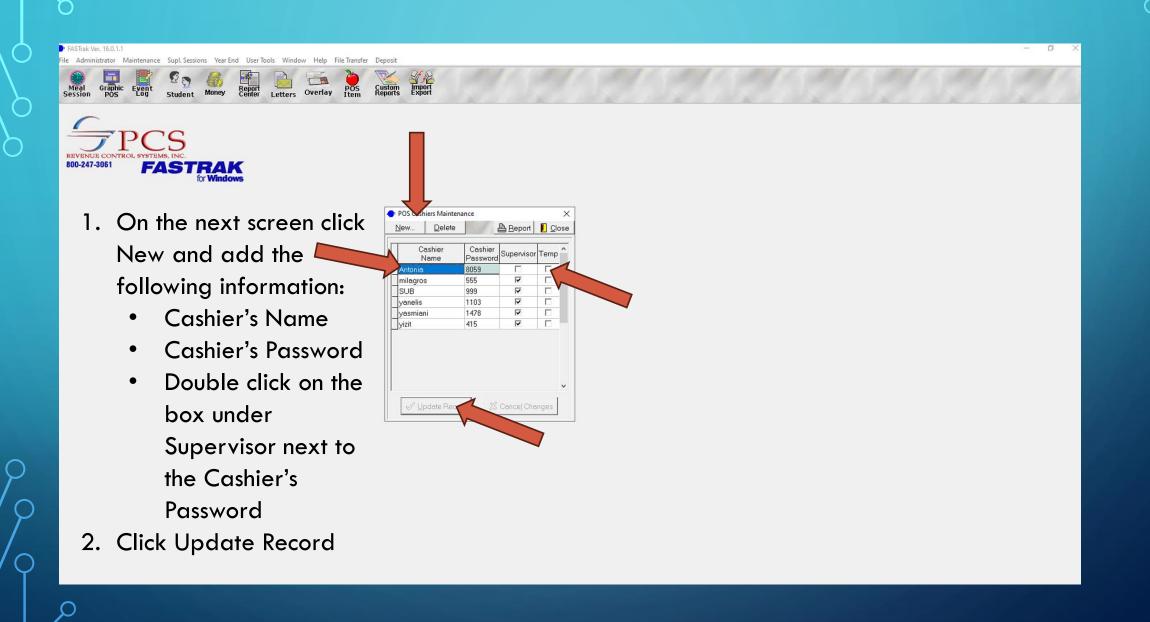

## **POS OPERATION**

- Turn on the register.
- Once the school information appears on the register's screen, input cashier's password and press CARD key.
- Once the current menu is loaded, VOICE, EXACT & FULL keys are automatically turned on.
- The light on the keypad should change from RED to GREEN indicating it is ready.
- Input the Employee ID number on the keypad to verify that it is working.
- If the keypad is not working, call the Help
  Desk.

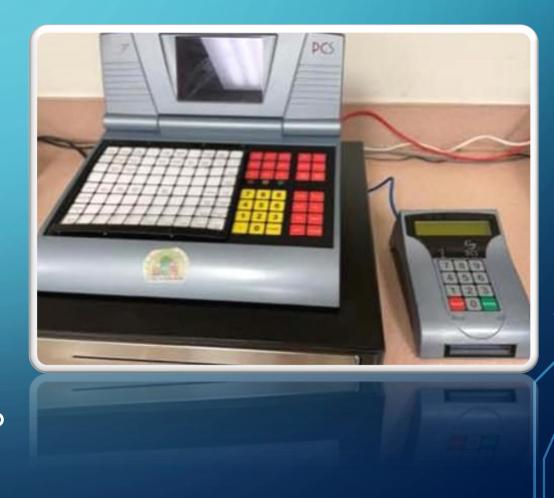

## **POS OPERATION**

- The Student must enter or scan their ID number on the keypad and then press the GREEN key. Press RED key to clear any mistakes.
- The Cashier must press the menu items that are on the student's tray.
   Then press SUBTOTAL, TOTAL & NEXT.

Note: Cashier can also enter student account number in the POS (register) and press CARD. This is only done if the student needs assistance or the keypad is down.

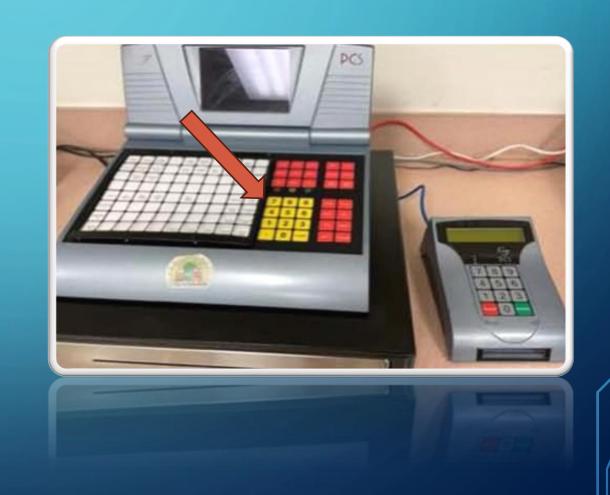

# **POS OPERATION**

- To load additional Menu items during service, press MAINT Key and then #2
- Once load is completed, press EXACT key, then FULL and Void simultaneously so all 3 lights are on.

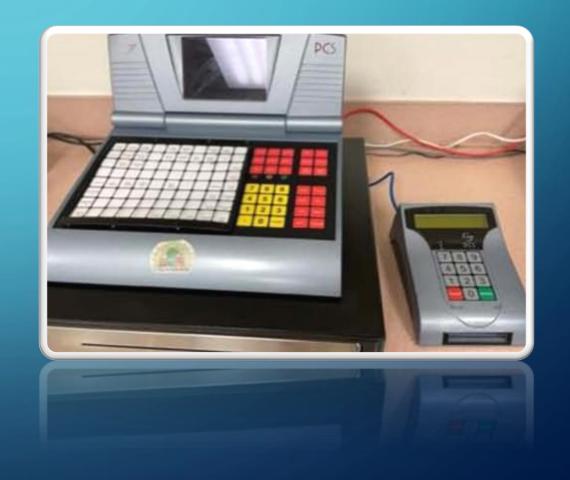

# STUDENT IDENTIFICATION

- Student must scan or enter their student identification number on the keypad.
- It is required that the student's name be stated by either the cashier or by the student.

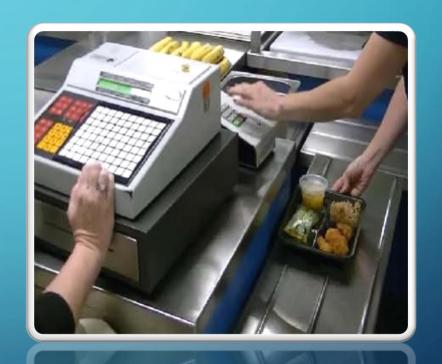

# **OFFER VS SERVE**

#### Reimbursable Breakfast

Students are given the opportunity to select

- 3 or 4 meal items
- One component must be a fruit, vegetable or juice

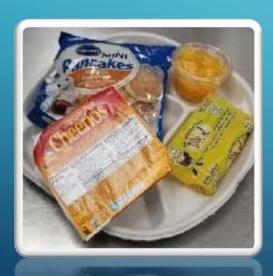

#### Reimbursable Lunch

Students are given the opportunity to select

- 3, 4 or 5 meal components
- One component must be a fruit, vegetable or juice

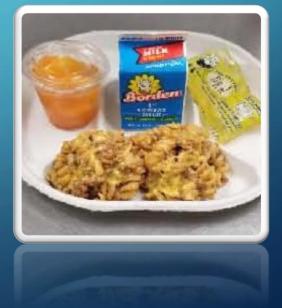

## POINT OF SALE REQUIREMENTS

- Cashiers must know and be able to recognize a reimbursable meal.
- Cashiers cannot "ghost" items or ring up items that are not physically on the tray.
- Current "AND JUSTICE FOR ALL" poster must be posted and visible by each POS.
- Current Offer vs Serve poster must be posted and visible for students.
- Remember to SMILE, it will make someone's Pday!

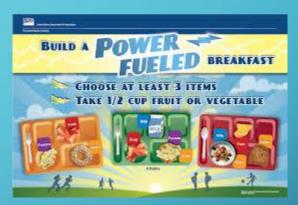

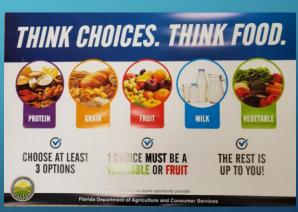

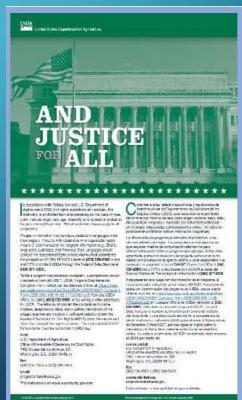